# ASA/PIX 8.x: FTP-Sites mit regulären Ausdrücken mit MPF-Konfigurationsbeispiel zulassen/blockieren Ĩ

## Inhalt

[Einführung](#page-0-0) [Voraussetzungen](#page-0-1) [Anforderungen](#page-0-2) [Verwendete Komponenten](#page-0-3) [Konventionen](#page-1-0) **[Hintergrundinformationen](#page-1-1)** [Übersicht über das modulare Richtlinien-Framework](#page-1-2) [Regulärer Ausdruck](#page-1-3) **[Konfigurieren](#page-4-0)** [Netzwerkdiagramm](#page-4-1) [Konfigurationen](#page-5-0) [ASA CLI-Konfiguration](#page-5-1) [ASA-Konfiguration 8.x mit ASDM 6.x](#page-7-0) [Überprüfen](#page-13-0) **[Fehlerbehebung](#page-15-0)** [Zugehörige Informationen](#page-15-1)

# <span id="page-0-0"></span>**Einführung**

In diesem Dokument wird beschrieben, wie Sie die Cisco Security Appliances ASA/PIX 8.x konfigurieren, die reguläre Ausdrücke mit Modular Policy Framework (MPF) verwenden, um bestimmte FTP-Sites über den Servernamen zu blockieren oder zuzulassen.

## <span id="page-0-1"></span>Voraussetzungen

### <span id="page-0-2"></span>Anforderungen

In diesem Dokument wird davon ausgegangen, dass die Cisco Security Appliance konfiguriert ist und ordnungsgemäß funktioniert.

### <span id="page-0-3"></span>Verwendete Komponenten

Die Informationen in diesem Dokument basieren auf den folgenden Software- und Hardwareversionen:

- Cisco Adaptive Security Appliance (ASA) der Serie 5500 mit Softwareversion 8.0(x) und höher
- Cisco Adaptive Security Device Manager (ASDM) Version 6.x für ASA 8.x

Die Informationen in diesem Dokument wurden von den Geräten in einer bestimmten Laborumgebung erstellt. Alle in diesem Dokument verwendeten Geräte haben mit einer leeren (Standard-)Konfiguration begonnen. Wenn Ihr Netzwerk in Betrieb ist, stellen Sie sicher, dass Sie die potenziellen Auswirkungen eines Befehls verstehen.

#### <span id="page-1-0"></span>Konventionen

Weitere Informationen zu Dokumentkonventionen finden Sie in den [Cisco Technical Tips](//www.cisco.com/en/US/tech/tk801/tk36/technologies_tech_note09186a0080121ac5.shtml) [Conventions](//www.cisco.com/en/US/tech/tk801/tk36/technologies_tech_note09186a0080121ac5.shtml) (Technische Tipps zu Konventionen von Cisco).

### <span id="page-1-1"></span>Hintergrundinformationen

#### <span id="page-1-2"></span>Übersicht über das modulare Richtlinien-Framework

MPF bietet eine konsistente und flexible Möglichkeit zur Konfiguration von Security Appliance-Funktionen. Beispielsweise können Sie mit MPF eine Timeout-Konfiguration erstellen, die für eine bestimmte TCP-Anwendung spezifisch ist, im Gegensatz zu einer Konfiguration, die für alle TCP-Anwendungen gilt.

MPF unterstützt folgende Funktionen:

- TCP-Normalisierung, TCP- und UDP-Verbindungsbeschränkungen und -Timeouts sowie Randomisierung der TCP-Sequenznummern
- $\cdot$  CSC
- Anwendungsinspektion
- $\cdot$  IPS
- QoS-Eingangsüberwachung
- QoS-Output-Policing
- QoS-Prioritätswarteschlange

Die MPF-Konfiguration umfasst vier Aufgaben:

- 1. Identifizieren Sie den Layer-3- und Layer-4-Datenverkehr, auf den Sie Aktionen anwenden möchten. Weitere Informationen finden Sie unter [Identifizieren von Datenverkehr mithilfe](//www.cisco.com/en/US/docs/security/asa/asa80/configuration/guide/mpc.html#wp1047318) [einer Layer-3/4-Klassenzuordnung](//www.cisco.com/en/US/docs/security/asa/asa80/configuration/guide/mpc.html#wp1047318).
- (Nur Anwendungsinspektion) Definieren spezieller Aktionen für 2. Anwendungsinspektionsdatenverkehr. Weitere Informationen finden Sie unter [Konfigurieren](//www.cisco.com/en/US/docs/security/asa/asa80/configuration/guide/mpc.html#wp1099596) [von Sonderaktionen für Anwendungsinspektionen](//www.cisco.com/en/US/docs/security/asa/asa80/configuration/guide/mpc.html#wp1099596).
- Wenden Sie Aktionen auf den Layer-3- und Layer-4-Datenverkehr an. Weitere Informationen 3. finden Sie unter [Definieren von Aktionen mithilfe einer Layer-3/4-Richtlinienzuordnung](//www.cisco.com/en/US/docs/security/asa/asa80/configuration/guide/mpc.html#wp1054769).
- Aktivieren Sie die Aktionen auf einer Schnittstelle. Weitere Informationen finden Sie unter 4. [Anwenden einer Layer-3/4-Richtlinie auf eine Schnittstelle mithilfe einer Dienstrichtlinie](//www.cisco.com/en/US/docs/security/asa/asa80/configuration/guide/mpc.html#wp1042306).

#### <span id="page-1-3"></span>Regulärer Ausdruck

Ein regulärer Ausdruck ordnet Textzeichenfolgen entweder wörtlich als exakte Zeichenfolge oder mithilfe von Metazeichen zu, sodass Sie mehrere Varianten einer Zeichenfolge zuordnen können. Sie können einen regulären Ausdruck verwenden, um den Inhalt des bestimmten Anwendungsdatenverkehrs abzugleichen. Beispielsweise können Sie eine URL-Zeichenfolge innerhalb eines HTTP-Pakets zuordnen.

Hinweis: Verwenden Sie Strg+V, um alle Sonderzeichen in der CLI zu entfernen, z. B. Fragezeichen (?) oder Registerkarten. Geben Sie z. B. d[Strg+V]g ein, um d?g in die Konfiguration einzugeben.

Um einen regulären Ausdruck zu erstellen, verwenden Sie den Befehl regex. Darüber hinaus kann der Befehl regex für verschiedene Funktionen verwendet werden, die eine Textzählung erfordern. Sie können z. B. spezielle Aktionen für die Anwendungsinspektion konfigurieren, indem Sie die MPF verwenden, die eine Inspektionsrichtlinienzuordnung verwendet. Weitere Informationen finden Sie im [Befehl](//www.cisco.com/en/US/docs/security/asa/asa82/command/reference/p.html#wp1917786) [p](//www.cisco.com/en/US/docs/security/asa/asa82/command/reference/p.html#wp1917786)olicy-map type inspect [\(R](//www.cisco.com/en/US/docs/security/asa/asa82/command/reference/p.html#wp1917786)ichtlinienzuordnung).

In der Richtlinienzuordnung für die Inspektionsrichtlinien können Sie den Datenverkehr identifizieren, für den Sie handeln möchten, wenn Sie eine Klassenzuordnung für die Inspektion erstellen, die mindestens einen Übereinstimmungsbefehl enthält, oder Sie können Übereinstimmungsbefehle direkt in der Richtlinienzuordnung für die Inspektion verwenden. Mit einigen Übereinstimmungsbefehlen können Sie Text in einem Paket mithilfe eines regulären Ausdrucks identifizieren. Beispielsweise können Sie URL-Zeichenfolgen in HTTP-Paketen zuordnen. Sie können reguläre Ausdrücke in einer Klassenzuordnung für reguläre Ausdrücke gruppieren. Weitere Informationen finden Sie im [Befehl](//www.cisco.com/en/US/docs/security/asa/asa82/command/reference/c1.html#wp2131881) class-map type regex.

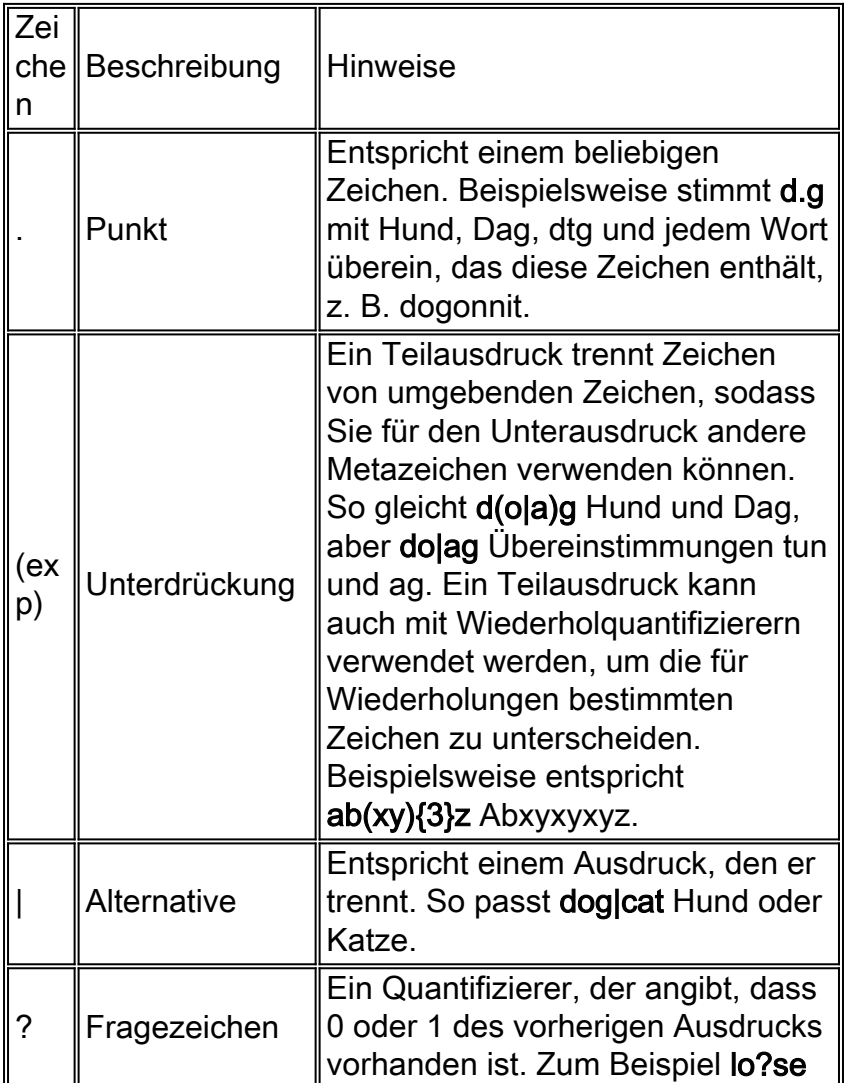

In dieser Tabelle sind die Metazeichen mit speziellen Bedeutungen aufgeführt.

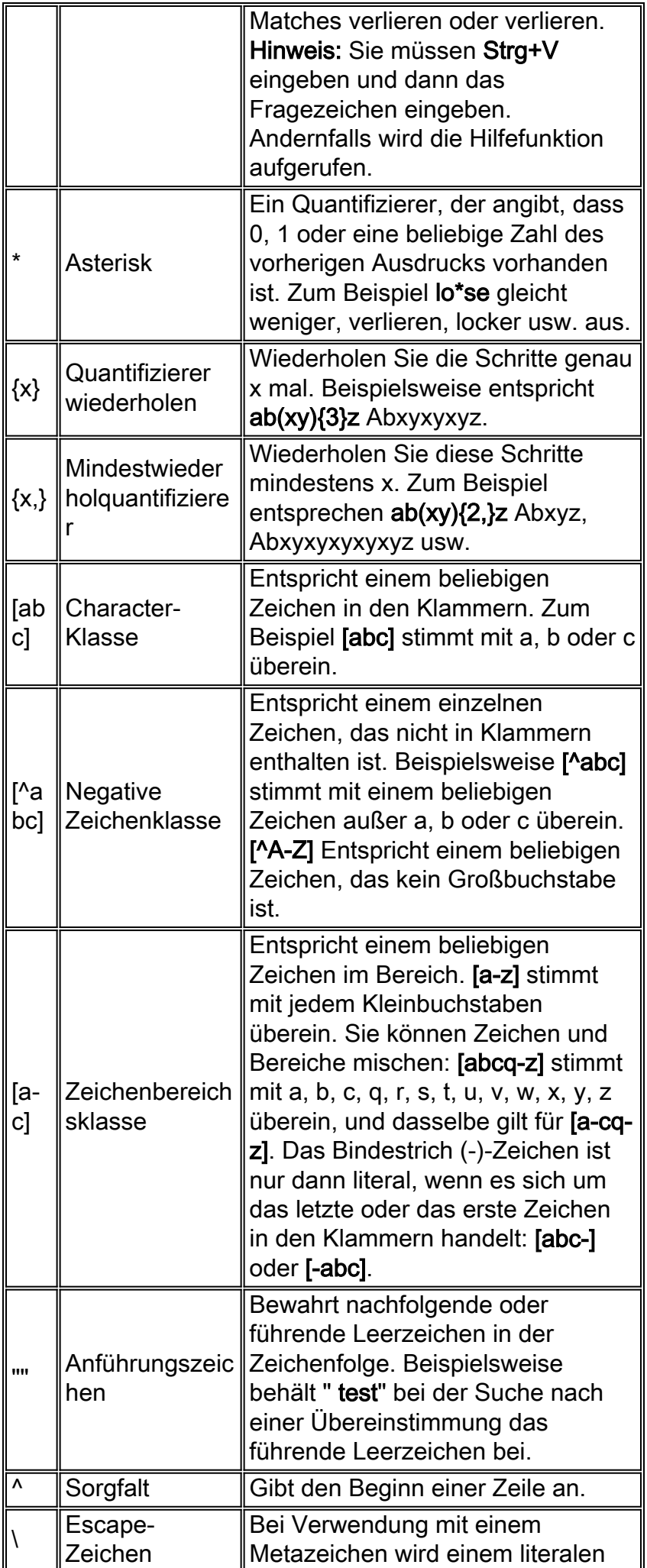

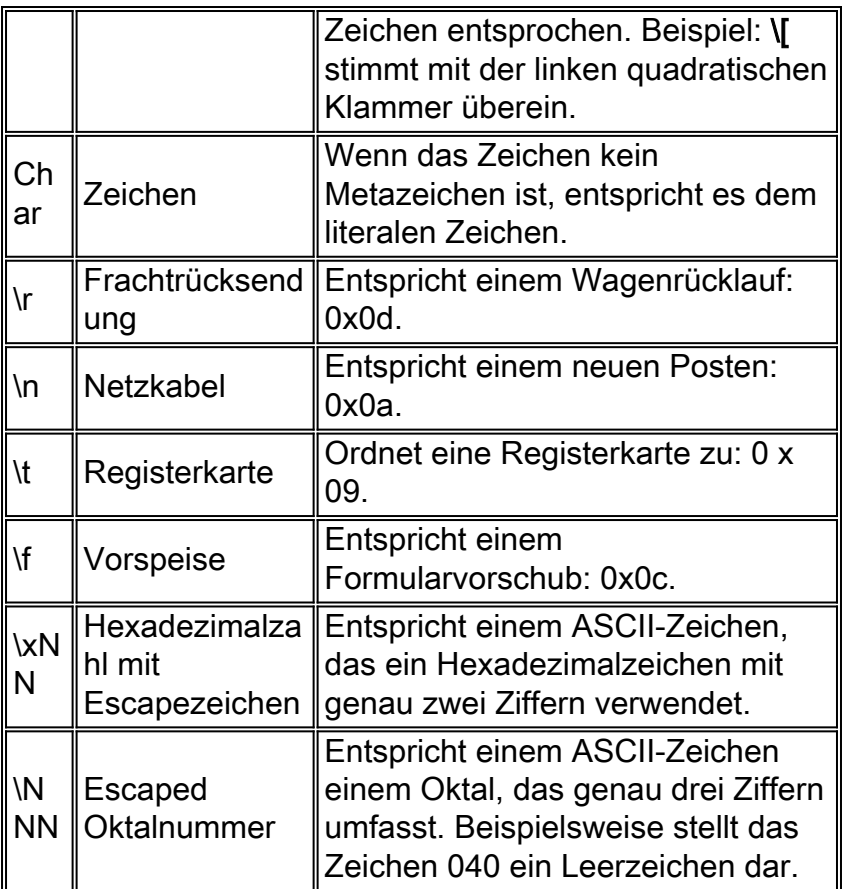

## <span id="page-4-0"></span>**Konfigurieren**

In diesem Abschnitt erhalten Sie Informationen zum Konfigurieren der in diesem Dokument beschriebenen Funktionen.

Hinweis: Verwenden Sie das [Command Lookup Tool](//tools.cisco.com/Support/CLILookup/cltSearchAction.do) (nur [registrierte](//tools.cisco.com/RPF/register/register.do) Kunden), um weitere Informationen zu den in diesem Abschnitt verwendeten Befehlen zu erhalten.

### <span id="page-4-1"></span>**Netzwerkdiagramm**

In diesem Dokument wird die folgende Netzwerkeinrichtung verwendet:

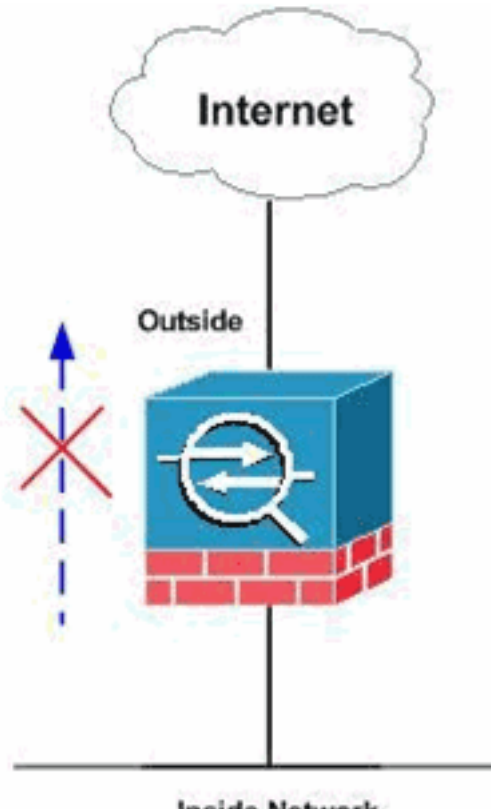

**Inside Network** 

Hinweis: Ausgewählte FTP-Sites sind mit regulären Ausdrücken zulässig oder blockiert.

### <span id="page-5-0"></span>**Konfigurationen**

In diesem Dokument werden folgende Konfigurationen verwendet:

- **[ASA CLI-Konfiguration](#page-5-1)**
- [ASA-Konfiguration 8.x mit ASDM 6.x](#page-7-0)

### <span id="page-5-1"></span>**ASA CLI-Konfiguration**

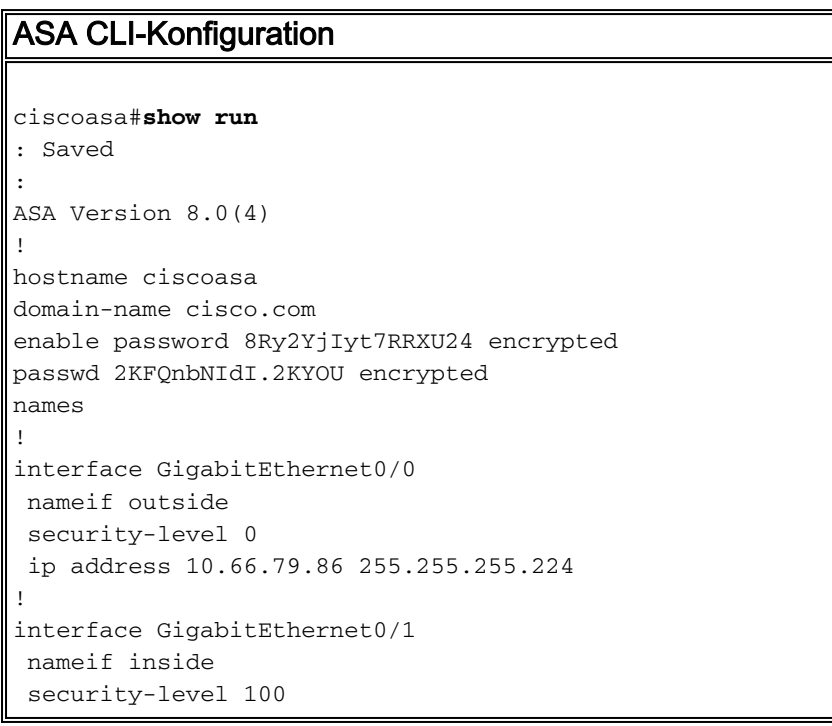

 ip address 10.238.26.129 255.255.255.248 ! interface Management0/0 shutdown no nameif no security-level no ip address ! *!--- Write regular expression (regex) to match the FTP site you want !--- to access.* **NOTE:** The regular expression written below must match !--- the response 220 received from the server. This can be different !-- than the URL entered into the browser. For example, !--- FTP Response: 220 g1u0103c.austin.hp.com **regex FTP\_SITE1 "([0-9A-Za-z])\*[Hh][Pp]\.[Cc][Oo][Mm]" regex FTP\_SITE2 "([0-9A-Za-z])\* CISCO SYSTEMS ([0-9A-Zaz])\*"** *!---* **NOTE:** The regular expression will be checked against every line !--- in the Response 220 statement (which means if the FTP server !--- responds with multiple lines, the connection will be denied if !-- there is no match on any one line). boot system disk0:/asa804-k8.bin ftp mode passive pager lines 24 logging enable logging timestamp logging buffered debugging mtu outside 1500 mtu inside 1500 no failover icmp unreachable rate-limit 1 burst-size 1 asdm image disk0:/asdm-61557.bin no asdm history enable arp timeout 14400 global (outside) 1 interface nat (inside) 1 0.0.0.0 0.0.0.0 route outside 0.0.0.0 0.0.0.0 10.66.79.65 1 timeout xlate 3:00:00 timeout conn 1:00:00 half-closed 0:10:00 udp 0:02:00 icmp 0:00:02 timeout sunrpc 0:10:00 h323 0:05:00 h225 1:00:00 mgcp 0:05:00 mgcp-pat 0:05:00 timeout sip  $0:30:00$  sip media  $0:02:00$  sip-invite  $0:03:00$ sip-disconnect 0:02:00 timeout sip-provisional-media 0:02:00 uauth 0:05:00 absolute dynamic-access-policy-record DfltAccessPolicy http server enable http 0.0.0.0 0.0.0.0 inside http 0.0.0.0 0.0.0.0 outside no snmp-server location no snmp-server contact snmp-server enable traps snmp authentication linkup linkdown coldstart

```
telnet timeout 5
ssh scopy enable
ssh timeout 5
console timeout 0
management-access inside
threat-detection basic-threat
threat-detection statistics access-list
no threat-detection statistics tcp-intercept
class-map type regex match-any FTP_SITES
 match regex FTP_SITE1
 match regex FTP_SITE2
! Class map created in order to match the server names !
of FTP sites to be blocked by regex. class-map type
inspect ftp match-all FTP_class_map
 match not server regex class FTP_SITES
! Write an FTP inspect class map and match based on
server !--- names, user name, FTP commands, and so on.
Note that this !--- example allows the sites specified
with the regex command !--- since it uses the match not
command. If you need to block !--- specific FTP sites,
use the match command without the not option.
class-map inspection_default
 match default-inspection-traffic
policy-map type inspect dns preset_dns_map
 parameters
  message-length maximum 512
policy-map type inspect ftp FTP_INSPECT_POLICY
 parameters
 class FTP_class_map
  reset log
! Policy map created in order to define the actions !---
such as drop, reset, or log. policy-map global_policy
class inspection_default inspect dns preset_dns_map
inspect h323 h225 inspect h323 ras inspect netbios
inspect rsh inspect rtsp inspect skinny inspect esmtp
inspect sqlnet inspect sunrpc inspect tftp inspect sip
inspect xdmcp inspect icmp inspect ftp strict
FTP_INSPECT_POLICY
!--- The FTP inspection is specified with strict option
!--- followed by the name of policy. service-policy
global_policy global prompt hostname context
Cryptochecksum:40cefb1189e8c9492ed7129c7577c477 : end
```
#### <span id="page-7-0"></span>ASA-Konfiguration 8.x mit ASDM 6.x

Gehen Sie wie folgt vor, um die regulären Ausdrücke zu konfigurieren und sie auf MPF anzuwenden, um die spezifischen FTP-Sites zu blockieren:

1. Bestimmen Sie den Namen des FTP-Servers. Die FTP Inspection Engine kann Prüfungen anhand unterschiedlicher Kriterien wie Befehl, Dateiname, Dateityp, Server und Benutzername durchführen. Bei diesem Verfahren wird der Server als Kriterium

herangezogen. Die FTP Inspection Engine verwendet die Server 220-Antwort, die von der FTP-Site als Serverwert gesendet wurde. Dieser Wert kann sich vom Domänennamen der Site unterscheiden. In diesem Beispiel wird Wireshark verwendet, um FTP-Pakete an die Website zu erfassen, die überprüft werden, um den Wert response 220 für den in Schritt 2 verwendeten regulären Ausdruck

abzurufen.

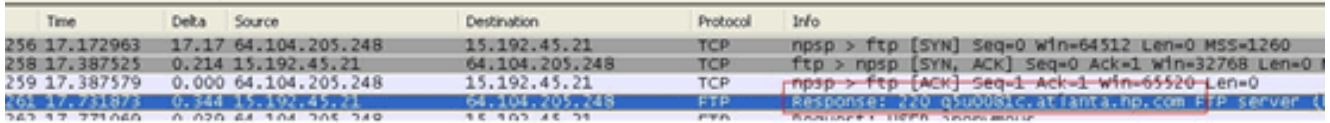

Basierend auf der Erfassung lautet der Wert für die Antwort 220 für ftp://hp.com (z. B.) q5u0081c.atlanta.hp.com.

Erstellen Sie reguläre Ausdrücke.Wählen Sie Konfiguration > Firewall > Objekte > Reguläre 2.Ausdrücke, und klicken Sie unter der Registerkarte Regulärer Ausdruck auf Hinzufügen, um reguläre Ausdrücke wie in diesem Verfahren beschrieben zu erstellen:Erstellen Sie einen regulären Ausdruck, FTP\_SITE1, um die Antwort 220 (wie in der Paketerfassung in Wireshark oder einem anderen verwendeten Tool dargestellt) zu erreichen, die Sie von der FTP-Site erhalten haben (z. B. ".\* hp\.com.\*"), und klicken Sie auf OK.

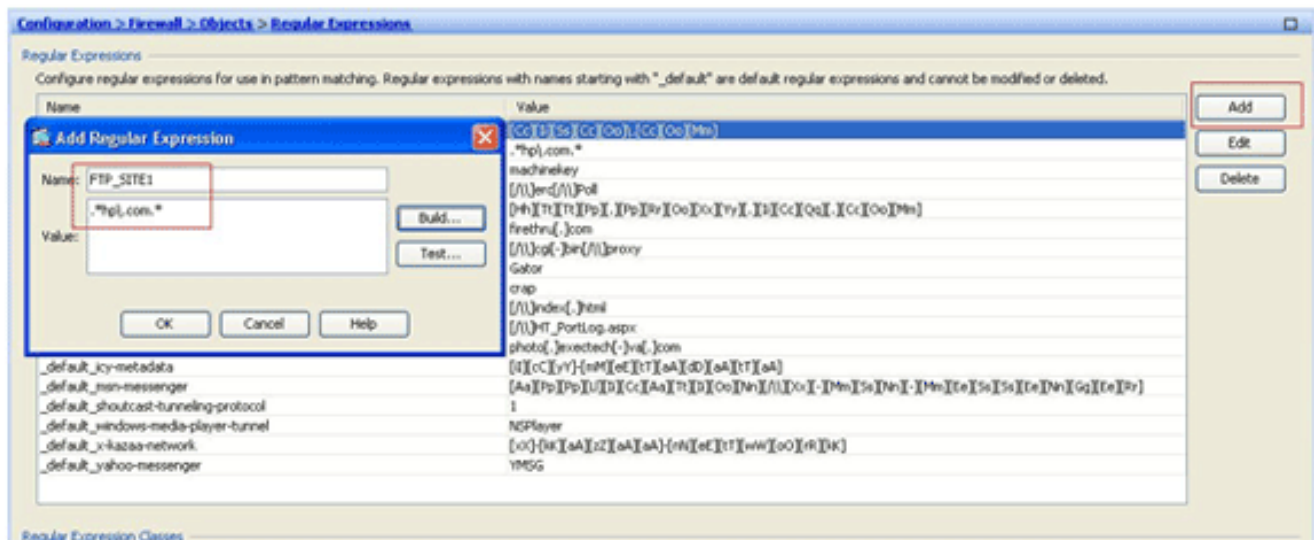

Hinweis: Sie können auf Erstellen klicken, um Hilfe zum Erstellen von erweiterten regulären Ausdrücken zu

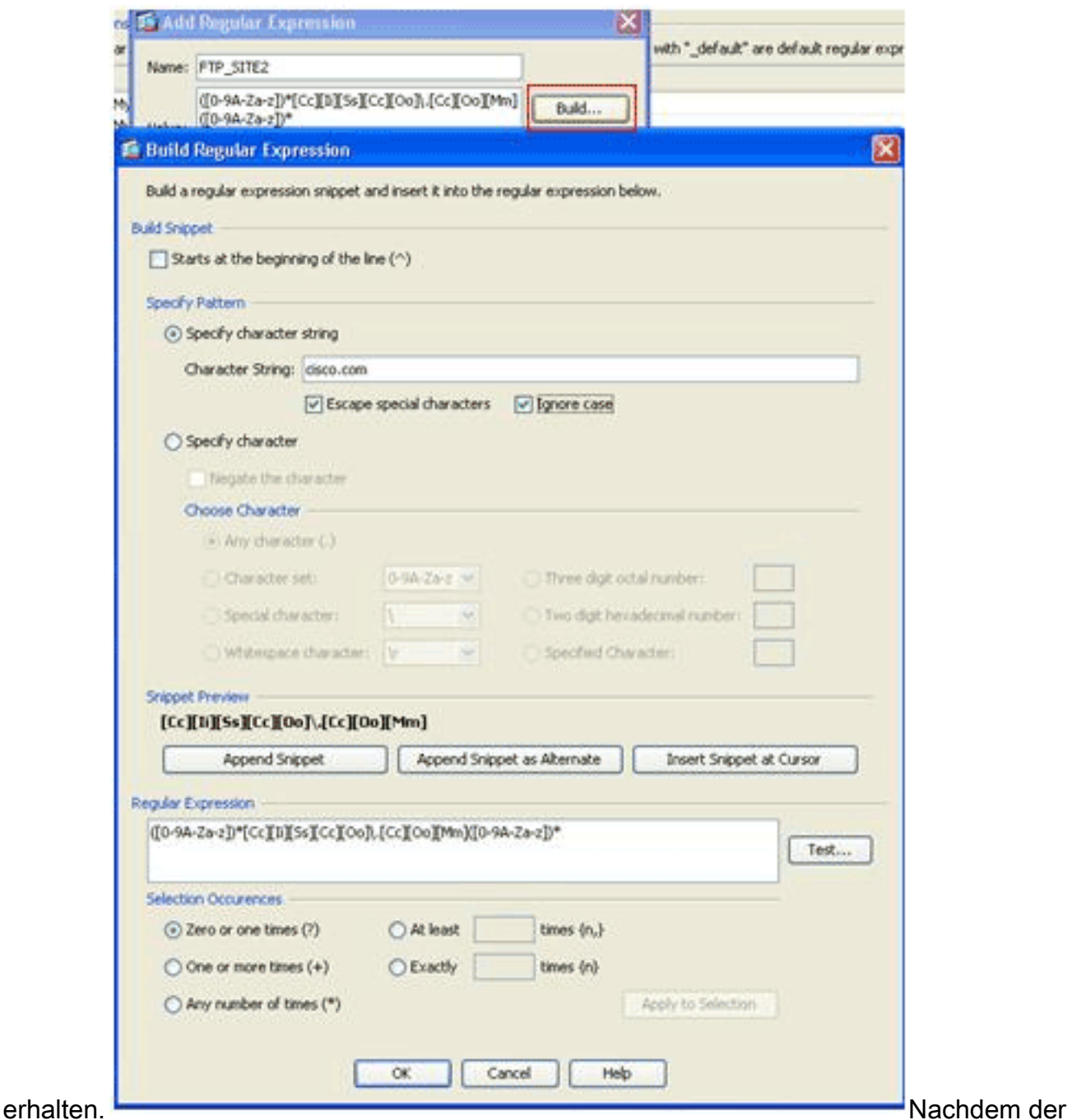

reguläre Ausdruck erstellt wurde, klicken Sie auf Übernehmen.

Erstellen von Klassen für reguläre Ausdrücke.Wählen Sie Konfiguration > Firewall > Objekte 3.> Reguläre Ausdrücke, und klicken Sie im Abschnitt Klassen regulärer Ausdrücke auf Hinzufügen, um die in diesem Verfahren beschriebene Klasse zu erstellen:Erstellen Sie eine Klasse für reguläre Ausdrücke, FTP\_SITES, um einen der regulären Ausdrücke FTP\_SITE1 und FTP\_SITE2 abzustimmen, und klicken Sie auf OK.

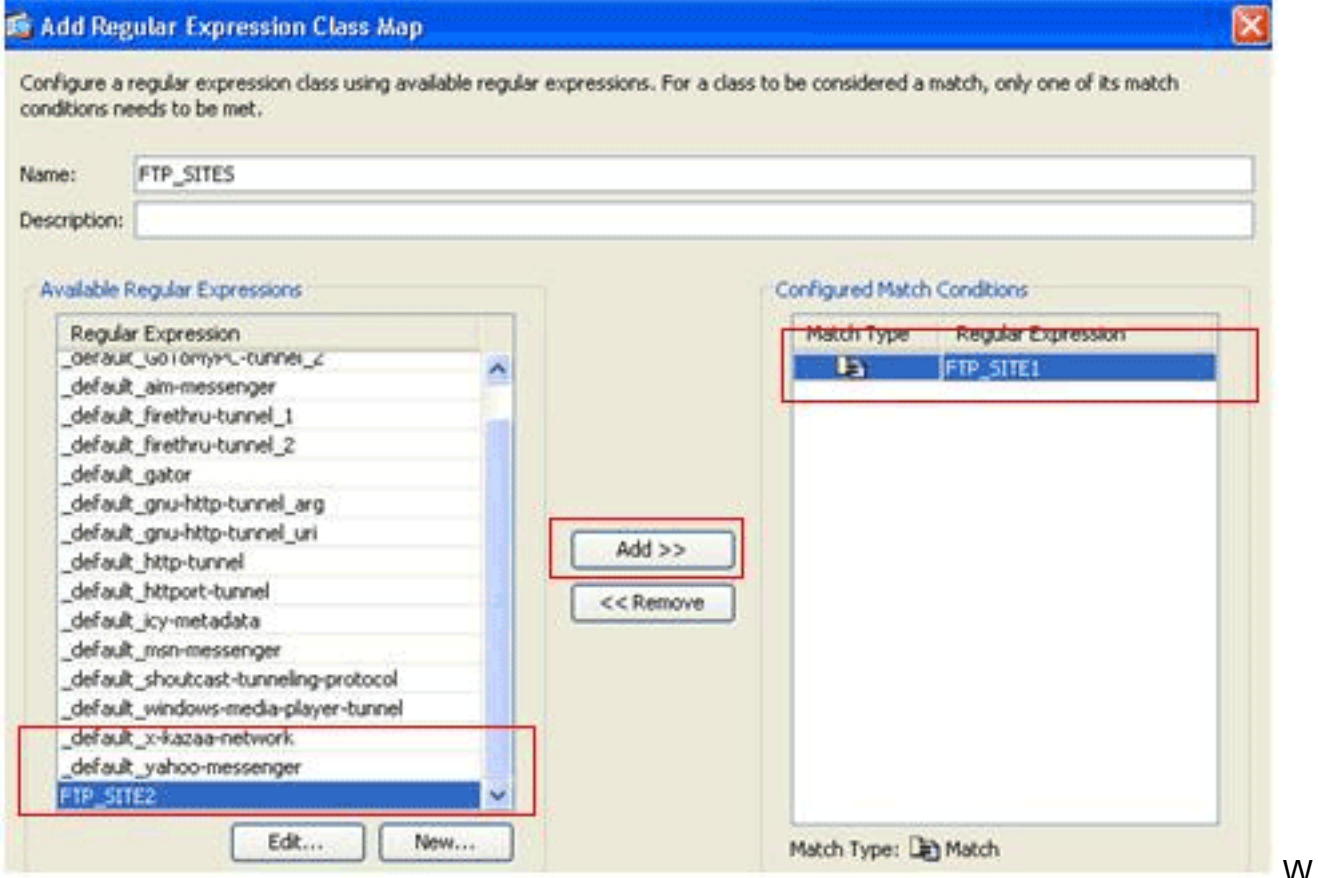

enn die Klassenzuordnung erstellt wurde, klicken Sie auf

#### Übernehmen.

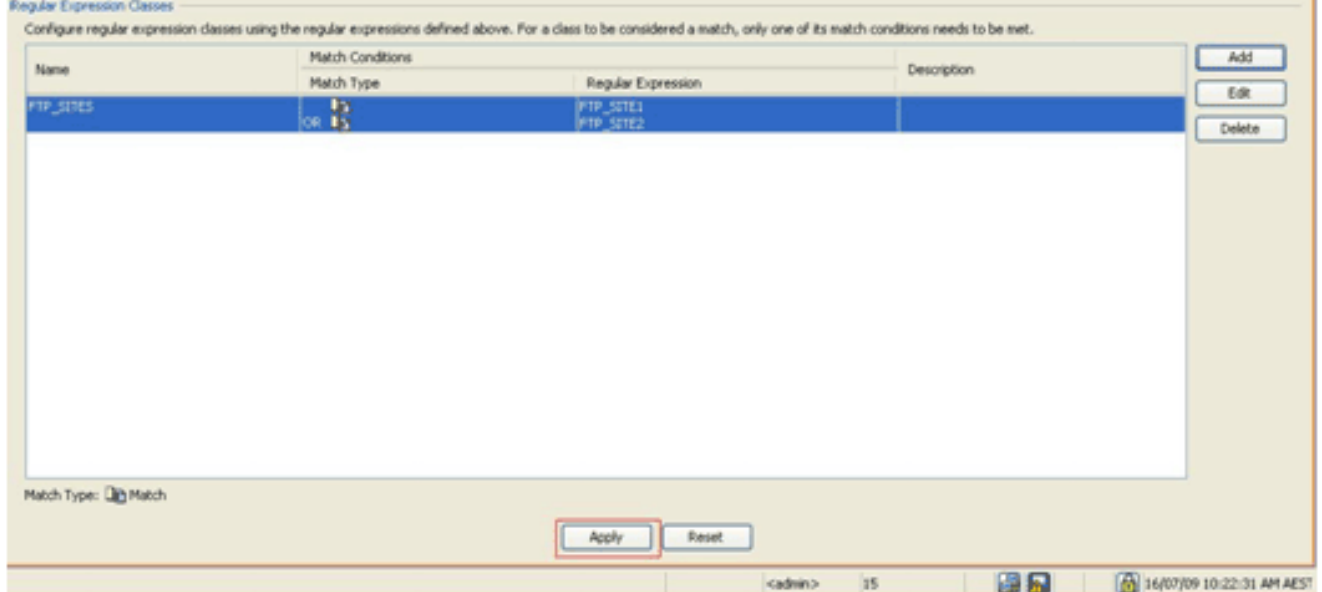

4. **Überprüfen Sie den identifizierten Datenverkehr mit Klassenzuordnungen.**Wählen Sie Configuration > Firewall > Objects > Class Maps > FTP > Add, klicken Sie mit der rechten Maustaste, und wählen Sie Add aus, um eine Klassenzuordnung zu erstellen, um den FTP-Datenverkehr zu überprüfen, der durch verschiedene reguläre Ausdrücke wie in diesem Verfahren beschrieben identifiziert wurde:Erstellen Sie eine Klassenzuordnung, FTP\_Block\_Site, um die FTP-Antwort 220 mit den von Ihnen erstellten regulären Ausdrücken abzugleichen.

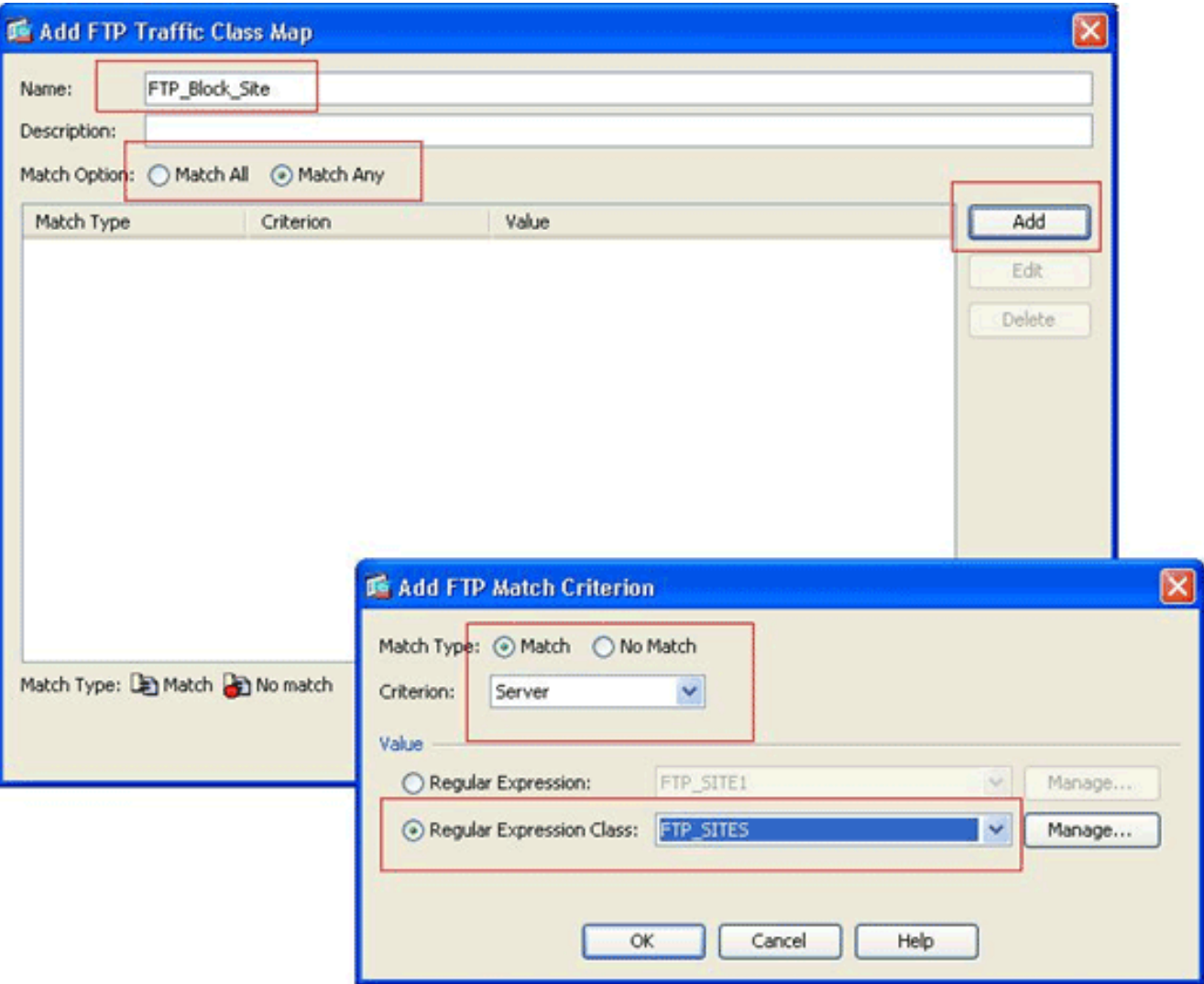

Wenn Sie die im regulären Ausdruck angegebenen Sites ausschließen möchten, klicken Sie auf das Optionsfeld Keine Übereinstimmung.Wählen Sie im Abschnitt Wert entweder einen regulären Ausdruck oder eine Klasse für reguläre Ausdrücke aus. Wählen Sie für diese Prozedur die Klasse aus, die zuvor erstellt wurde.Klicken Sie auf Übernehmen.

5. Legen Sie die Aktionen für den zugeordneten Datenverkehr in der Überprüfungsrichtlinie fest.Wählen Sie Configuration > Firewall > Objects > Inspect Maps > FTP> Add (Konfiguration > Firewall > Objekte > Inspection Maps > FTP> Add aus, um eine Überprüfungsrichtlinie zu erstellen, und legen Sie die Aktion für den zugeordneten Datenverkehr bei Bedarf fest.

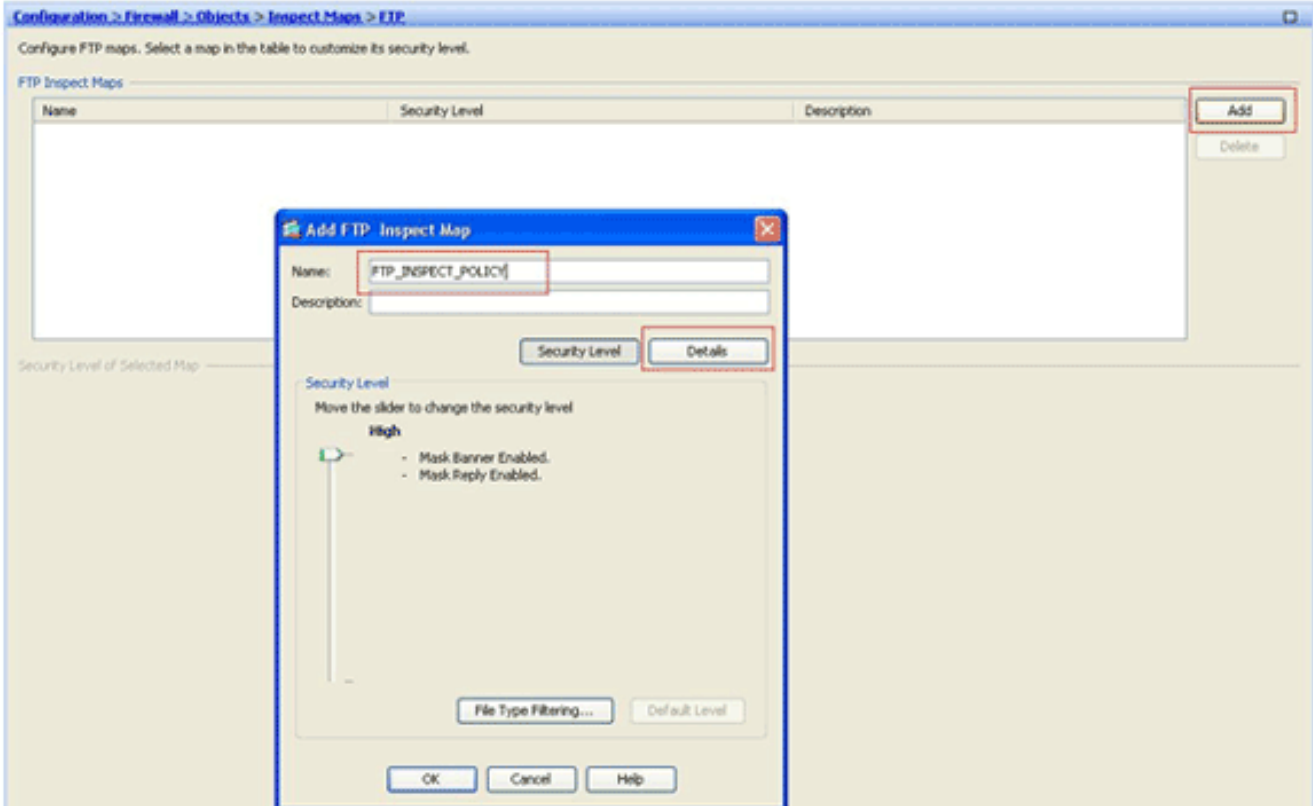

Geben Sie den Namen und eine Beschreibung für die Überprüfungsrichtlinie ein. (Beispiel: FTP\_INSPECT\_POLICY.)Klicken Sie auf

#### Details.

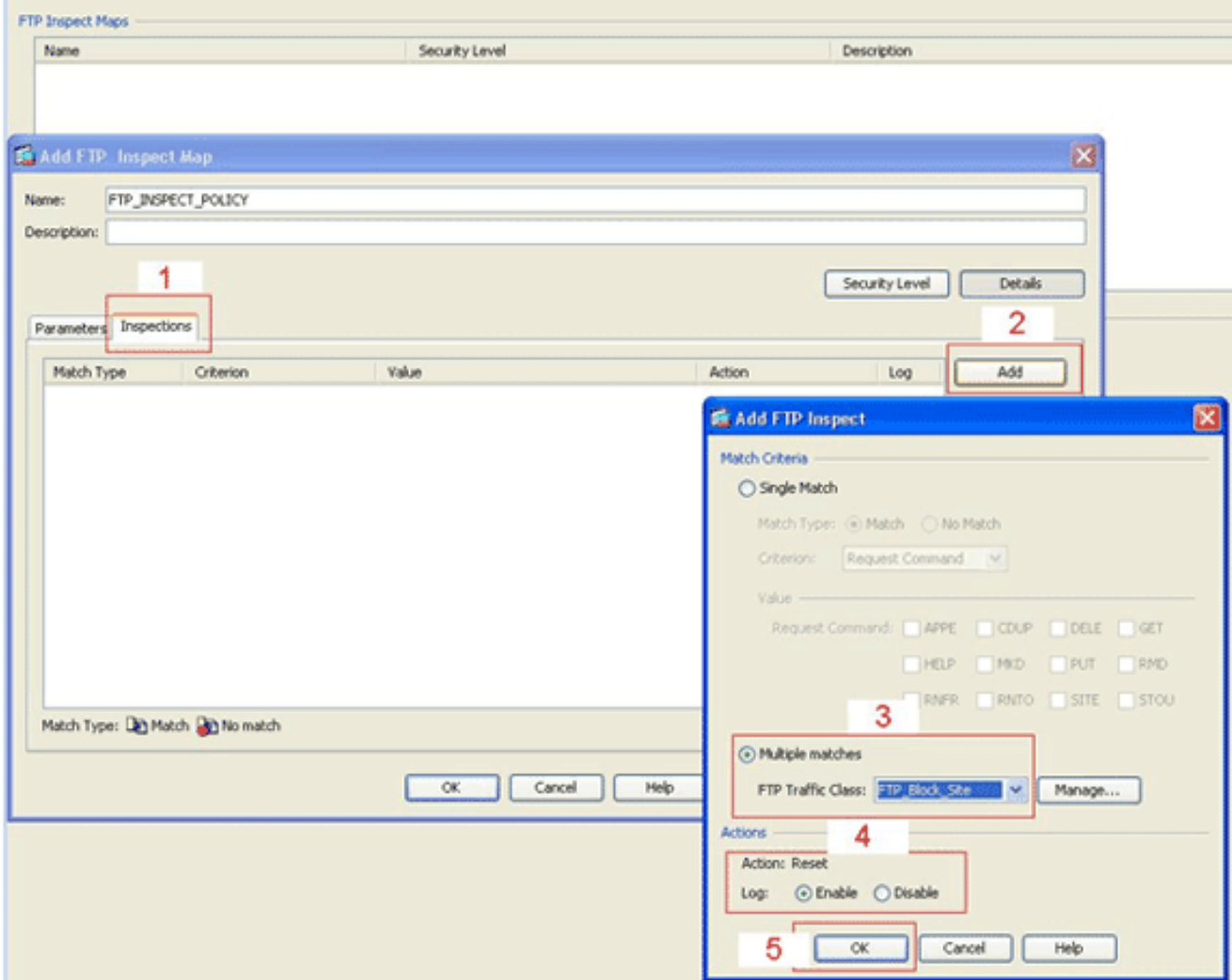

Klicken Sie auf die Registerkarte Inspektionen. Absatz 1Klicken Sie auf Hinzufügen. Absatz 2Klicken Sie auf das Optionsfeld Mehrere Übereinstimmungen, und wählen Sie die Verkehrsklasse aus der Dropdown-Liste aus. Absatz 3Wählen Sie die gewünschte Reset-Aktion aus, um die Funktion zu aktivieren oder zu deaktivieren. In diesem Beispiel wird die Rücksetzung der FTP-Verbindung für alle FTP-Sites aktiviert, die nicht mit unseren angegebenen Sites übereinstimmen. (4)Klicken Sie auf OK, klicken Sie erneut auf OK und klicken Sie anschließend auf Übernehmen. 5.

Wenden Sie die Inspection-FTP-Richtlinie auf die globale Inspektionsliste an.Wählen Sie 6. Konfiguration > Firewall > Service Policy Rules aus.Wählen Sie auf der rechten Seite die Inspection\_default-Richtlinie aus, und klicken Sie auf Bearbeiten.Klicken Sie auf der Registerkarte Regelaktionen (1) auf die Schaltfläche Konfigurieren für FTP. Absatz 2Aktivieren Sie im Dialogfeld Select FTP Inspect Map (FTP-Inspektionszuordnung auswählen) das Kontrollkästchen Use strict FTP (Strenge FTP-Prüfung verwenden), und klicken Sie dann auf die FTP-Inspektionszuordnung, um die Kontrolle über das Optionsfeld Überprüfung zu überprüfen.Die neue FTP-Überwachungsrichtlinie, FTP\_INSPECT\_POLICY, sollte in der Liste angezeigt werden. Klicken Sie auf OK, klicken Sie erneut auf OK und klicken Sie anschließend auf

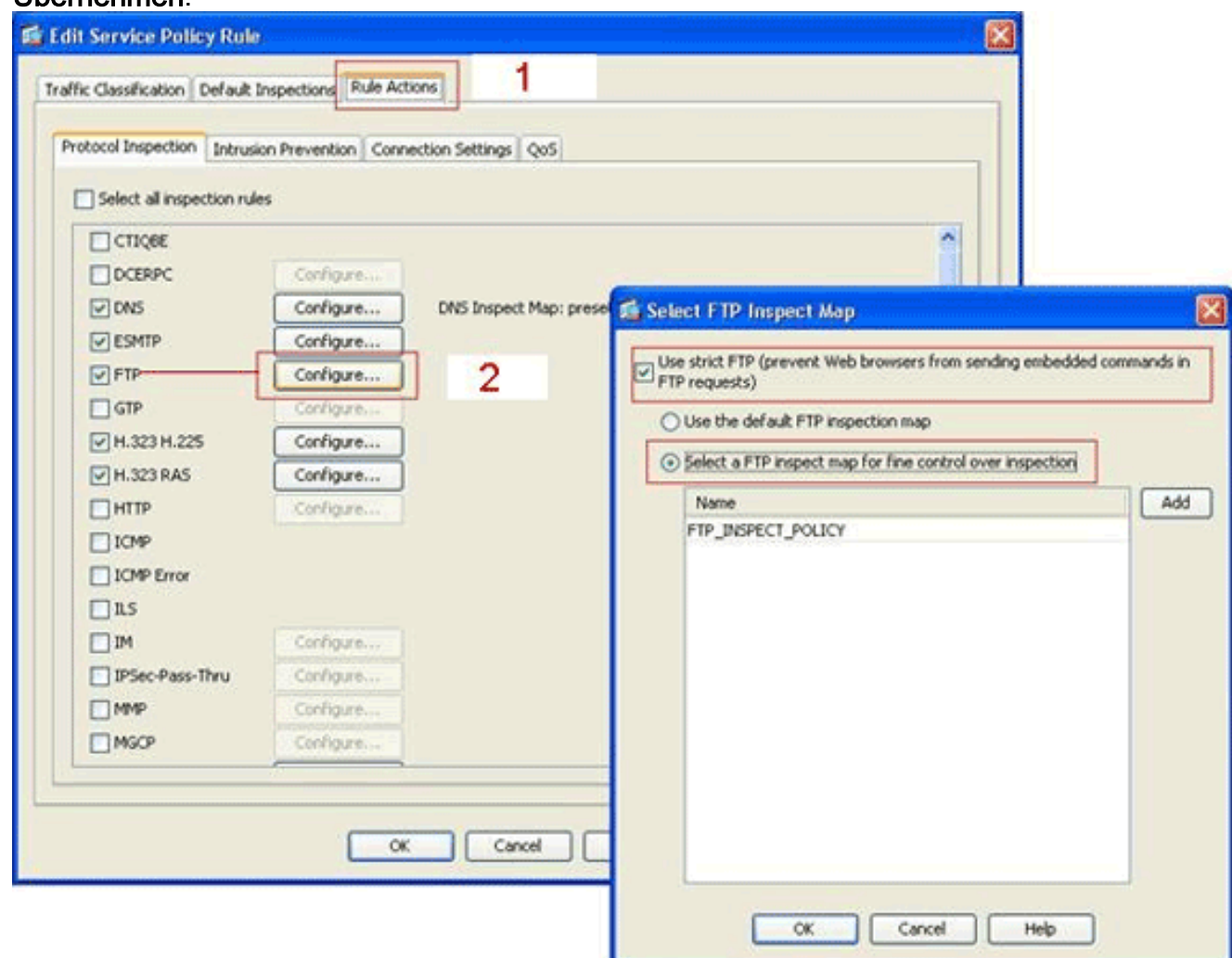

### <span id="page-13-0"></span>Überprüfen

Übernehmen.

In diesem Abschnitt überprüfen Sie, ob Ihre Konfiguration ordnungsgemäß funktioniert.

Das [Output Interpreter Tool](https://www.cisco.com/cgi-bin/Support/OutputInterpreter/home.pl) (nur [registrierte](//tools.cisco.com/RPF/register/register.do) Kunden) (OIT) unterstützt bestimmte show-Befehle. Verwenden Sie das OIT, um eine Analyse der Ausgabe des Befehls show anzuzeigen.

- show running-config regex: Zeigt die konfigurierten regulären Ausdrücke an. ciscoasa#**show running-configregex** regex FTP\_SITE1 "[Cc][Ii][Ss][Cc][Oo]\.[Cc][Oo][Mm]" regex FTP\_SITE2 ".\*hp\.com.\*"
- show running-config class-map: Zeigt die konfigurierten Klassenzuordnungen. ciscoasa#**show running-config class-map**

```
class-map type regex match-any FTP_SITES
 match regex FTP_SITE1
 match regex FTP_SITE2
class-map type inspect ftp match-all FTP_Block_Site
 match not server regex class FTP_SITES
class-map inspection_default
 match default-inspection-traffic
!
```
• show running-config policy-map type inspect http: Zeigt die Richtlinienzuordnungen an, die den konfigurierten HTTP-Datenverkehr überprüfen.

```
ciscoasa#show running-config policy-map type inspect ftp
!
policy-map type inspect ftp FTP_INSPECT_POLICY
 parameters
  mask-banner
  mask-syst-reply
  class FTP_Block_Site
  reset log
  !
```
• Show running-config policy-map (Richtlinienzuordnung anzeigen): Zeigt alle Richtlinienzuordnungskonfigurationen sowie die Standardzuordnungskonfiguration an.

```
ciscoasa#show running-config policy-map
!
policy-map type inspect dns preset_dns_map
 parameters
  message-length maximum 512
policy-map type inspect ftp FTP_INSPECT_POLICY
 parameters
  mask-banner
  mask-syst-reply
 class FTP_Block_Site
  reset log
policy-map global_policy
 class inspection_default
  inspect dns preset_dns_map
   inspect h323 h225
   inspect h323 ras
   inspect netbios
   inspect rsh
   inspect rtsp
   inspect skinny
   inspect esmtp
   inspect sqlnet
   inspect sunrpc
   inspect tftp
   inspect sip
   inspect xdmcp
   inspect ftp strict FTP_INSPECT_POLICY
!
```
• show running-config service-policy: Zeigt alle aktuell ausgeführten

Servicerichtlinienkonfigurationen an. ciscoasa#**show running-config service-policy** service-policy global policy global

### <span id="page-15-0"></span>**Fehlerbehebung**

Dieser Abschnitt enthält Informationen zur Fehlerbehebung in Ihrer Konfiguration.

Sie können den Befehl show service-policy verwenden, um zu überprüfen, ob die Prüfungs-Engine den Datenverkehr überprüft und ihn korrekt zulässt oder verwirft.

```
ciscoasa#show service-policy
```

```
Global policy:
   Service-policy: global_policy
     Class-map: inspection_default
       Inspect: dns preset_dns_map, packet 0, drop 0, reset-drop 0
       Inspect: h323 h225 _default_h323_map, packet 0, drop 0, reset-drop 0
       Inspect: h323 ras _default_h323_map, packet 0, drop 0, reset-drop 0
       Inspect: netbios, packet 0, drop 0, reset-drop 0
       Inspect: rsh, packet 0, drop 0, reset-drop 0
       Inspect: rtsp, packet 0, drop 0, reset-drop 0
       Inspect: skinny , packet 0, drop 0, reset-drop 0
       Inspect: esmtp _default_esmtp_map, packet 0, drop 0, reset-drop 0
       Inspect: sqlnet, packet 0, drop 0, reset-drop 0
       Inspect: sunrpc, packet 0, drop 0, reset-drop 0
       Inspect: tftp, packet 0, drop 0, reset-drop 0
       Inspect: sip , packet 0, drop 0, reset-drop 0
       Inspect: xdmcp, packet 0, drop 0, reset-drop 0
       Inspect: ftp strict FTP_INSPECT_POLICY, packet 40, drop 0, reset-drop 2
```
## <span id="page-15-1"></span>Zugehörige Informationen

- <u>• [ASA/PIX 8.x: Sperren bestimmter Websites \(URLs\) mithilfe von regulären Ausdrücken mit](//www.cisco.com/en/US/products/ps6120/products_configuration_example09186a0080940e04.shtml?referring_site=bodynav)</u> [MPF-Konfigurationsbeispiel](//www.cisco.com/en/US/products/ps6120/products_configuration_example09186a0080940e04.shtml?referring_site=bodynav)
- [PIX/ASA 7.x und höher: Blockieren des Peer-to-Peer- \(P2P\) und Instant Messaging-](//www.cisco.com/en/US/products/ps6120/products_configuration_example09186a00808c38a6.shtml?referring_site=bodynav) [Datenverkehrs \(IM\) mithilfe des MPF-Konfigurationsbeispiels](//www.cisco.com/en/US/products/ps6120/products_configuration_example09186a00808c38a6.shtml?referring_site=bodynav)
- [PIX/ASA 7.x: Beispiel für die Konfiguration von FTP- und TFTP-Services aktivieren](//www.cisco.com/en/US/products/ps6120/products_configuration_example09186a00807ee585.shtml?referring_site=bodynav)
- [Anwenden der Protokollüberprüfung auf Anwendungsebene](//www.cisco.com/en/US/docs/security/asa/asa72/configuration/guide/inspect.html#wp1144250?referring_site=bodynav)
- [Cisco Adaptive Security Appliances der Serie ASA 5500 Unterstützung](//www.cisco.com/en/US/products/ps6120/tsd_products_support_series_home.html?referring_site=bodynav)
- [Cisco Adaptive Security Device Manager \(ASDM\)](//www.cisco.com/en/US/products/ps6121/tsd_products_support_series_home.html?referring_site=bodynav)
- [Cisco PIX Security Appliances der Serie 500 Support](//www.cisco.com/en/US/products/hw/vpndevc/ps2030/tsd_products_support_eol_series_home.html?referring_site=bodynav)
- [Cisco PIX Firewall-Software Support](//www.cisco.com/en/US/products/sw/secursw/ps2120/tsd_products_support_series_home.html?referring_site=bodynav)
- [Cisco PIX Firewall-Software Befehlsreferenzen](//www.cisco.com/en/US/products/sw/secursw/ps2120/prod_command_reference_list.html?referring_site=bodynav)